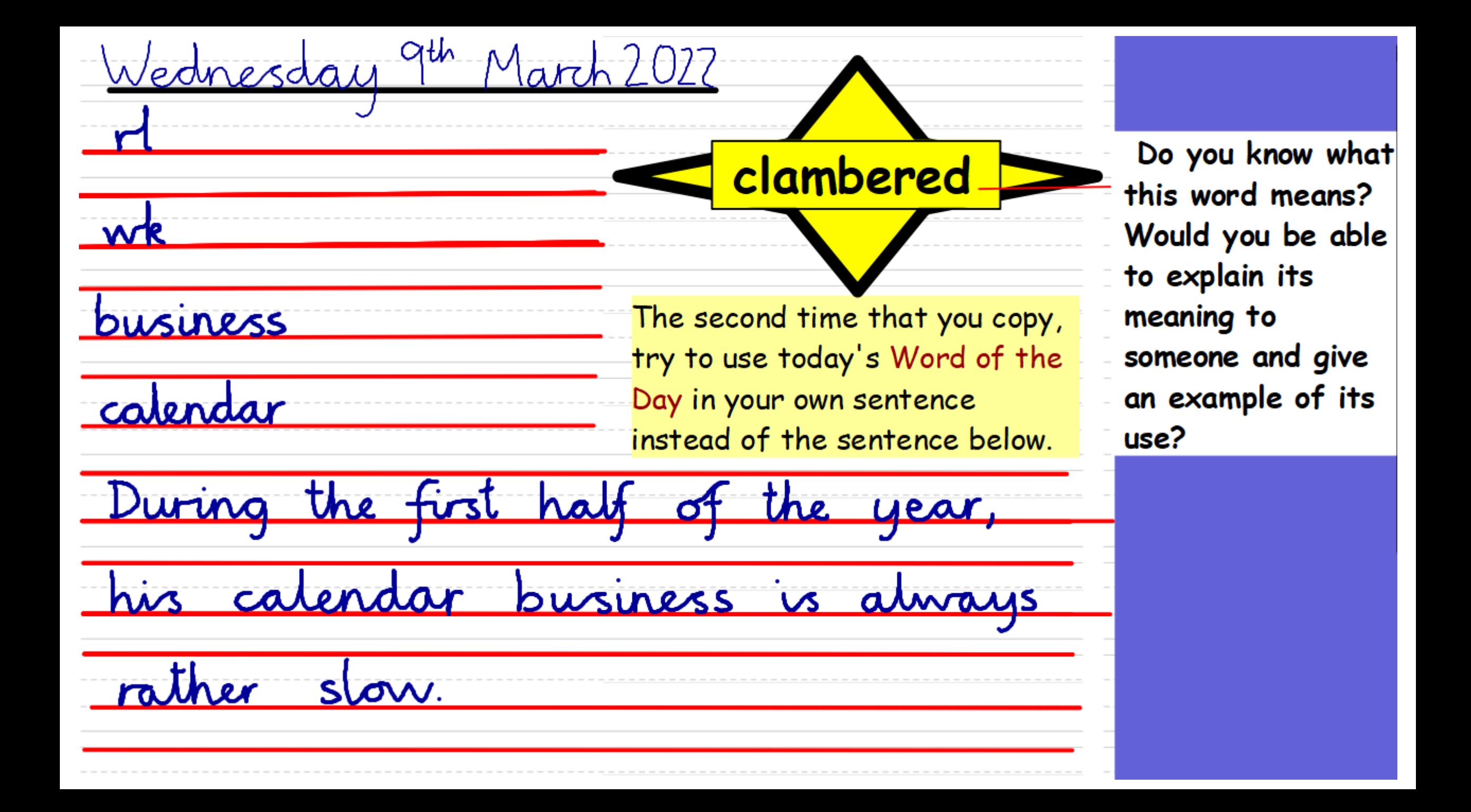

Tuesday 8th March 2022

I can predict the food chain.

Think back to the book.

Which animals were eaten?

How does it link to our science learning?

Tuesday 8th March 2022

I can predict the food chain.

On scrap paper make a prediction for how the food chain might continue.

Either from:

1. An owlet in the owl's nest.

2. Any one of the animals in the story.

Tuesday 8th March 2022 I can predict the food chain.

> What is the style the book has been written in? How can we write in the same style?

This is the owlet. The cute, timid owlet that sleeps in its nest that sits in the tree by Anna's house.

This is the weasel. The delicate but vicious weasel that crept into the nest of the sleeping owlet that nests in the tree by Anna's house.

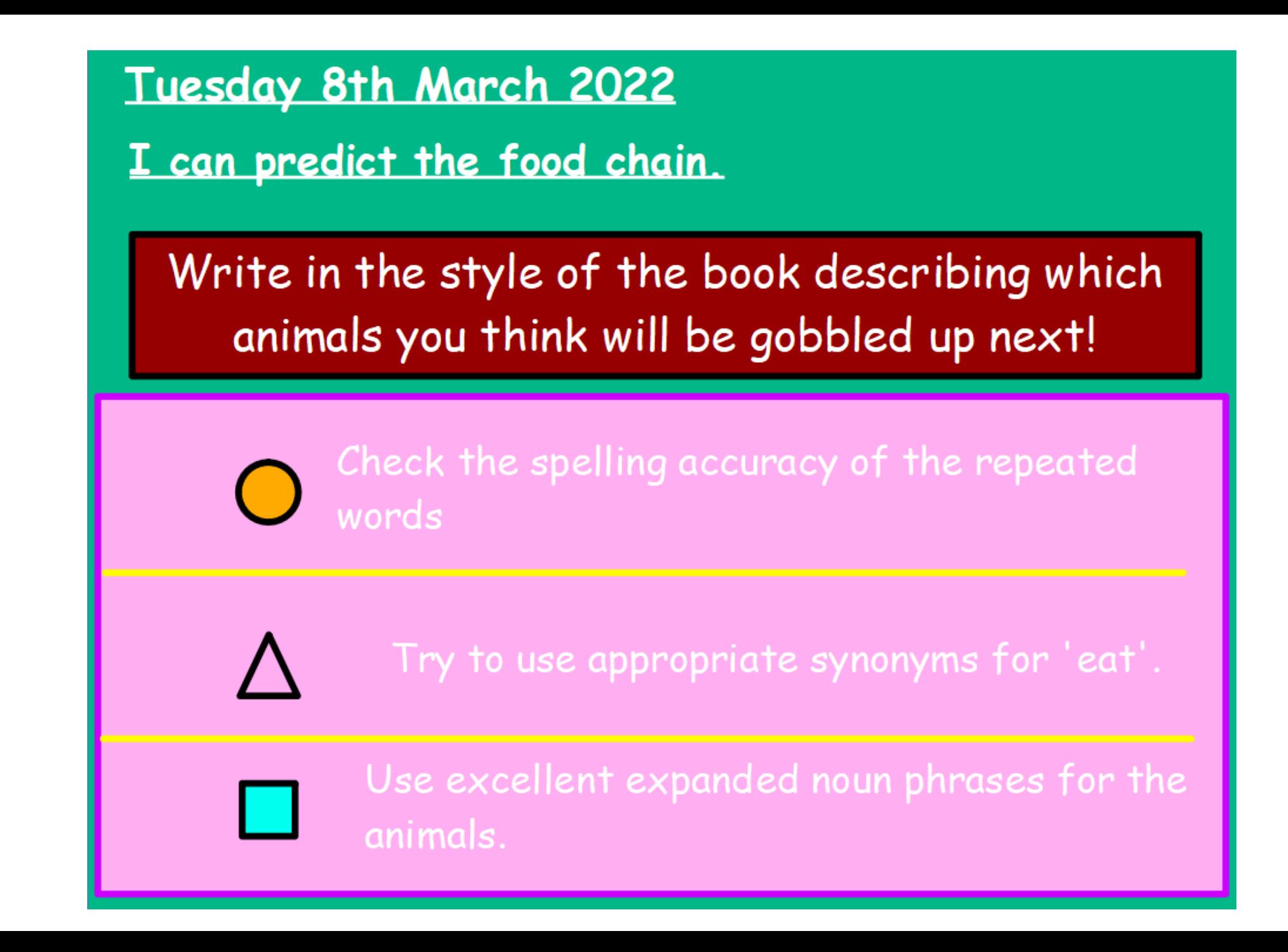

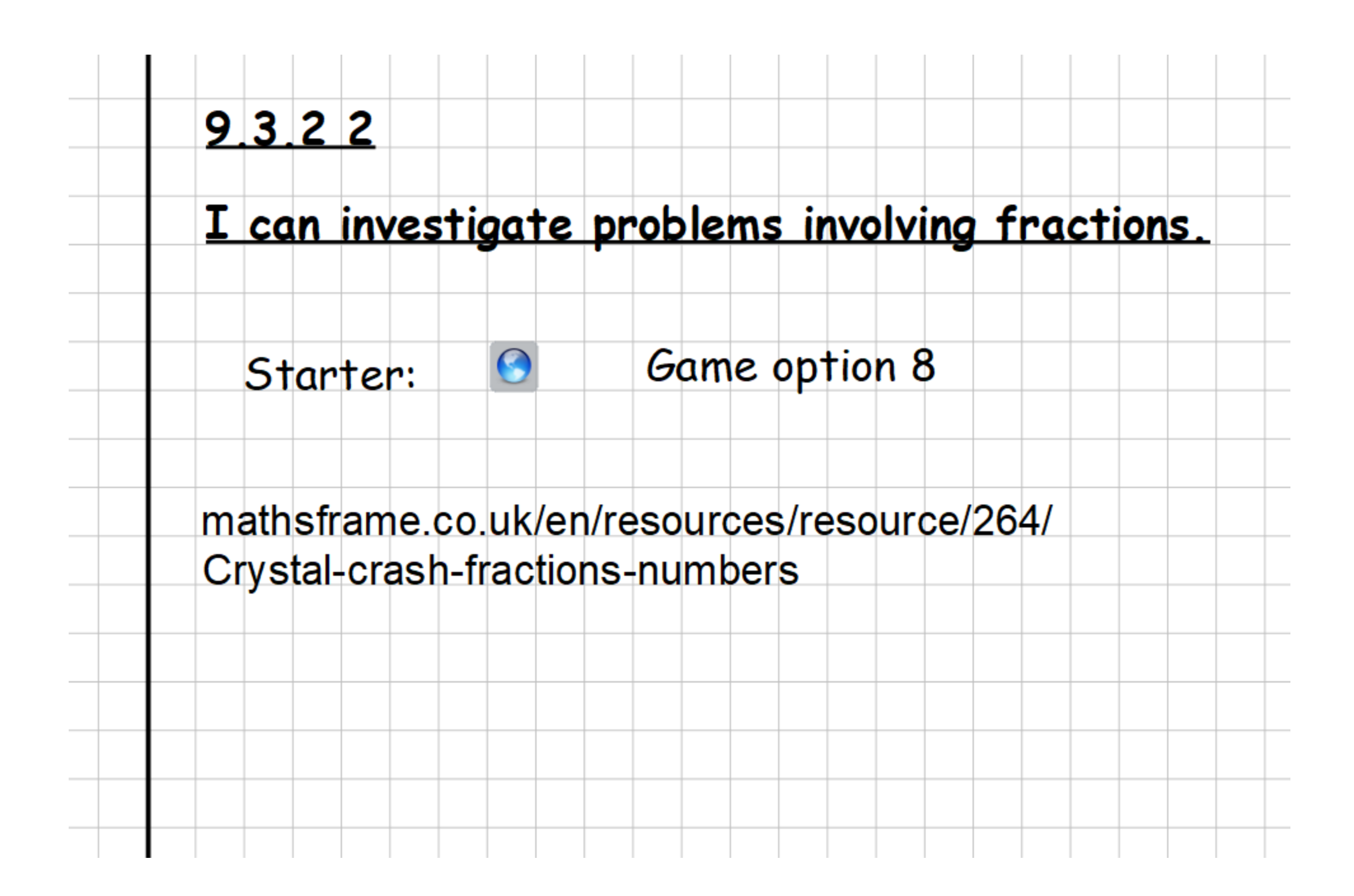

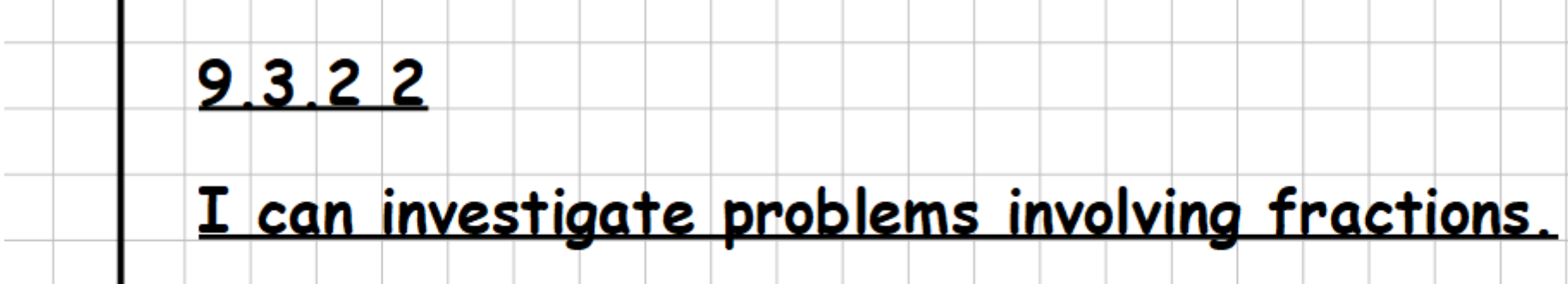

Let's remind ourselves of some examples of how

calculations should this be set out in your book?

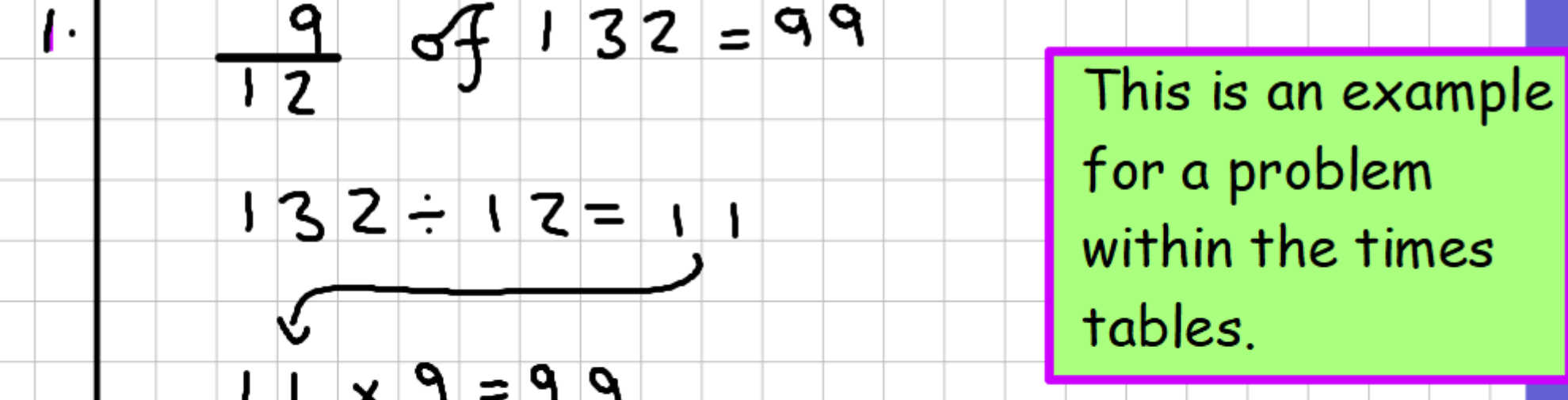

Then, answer the worded problem with a worded

answer!

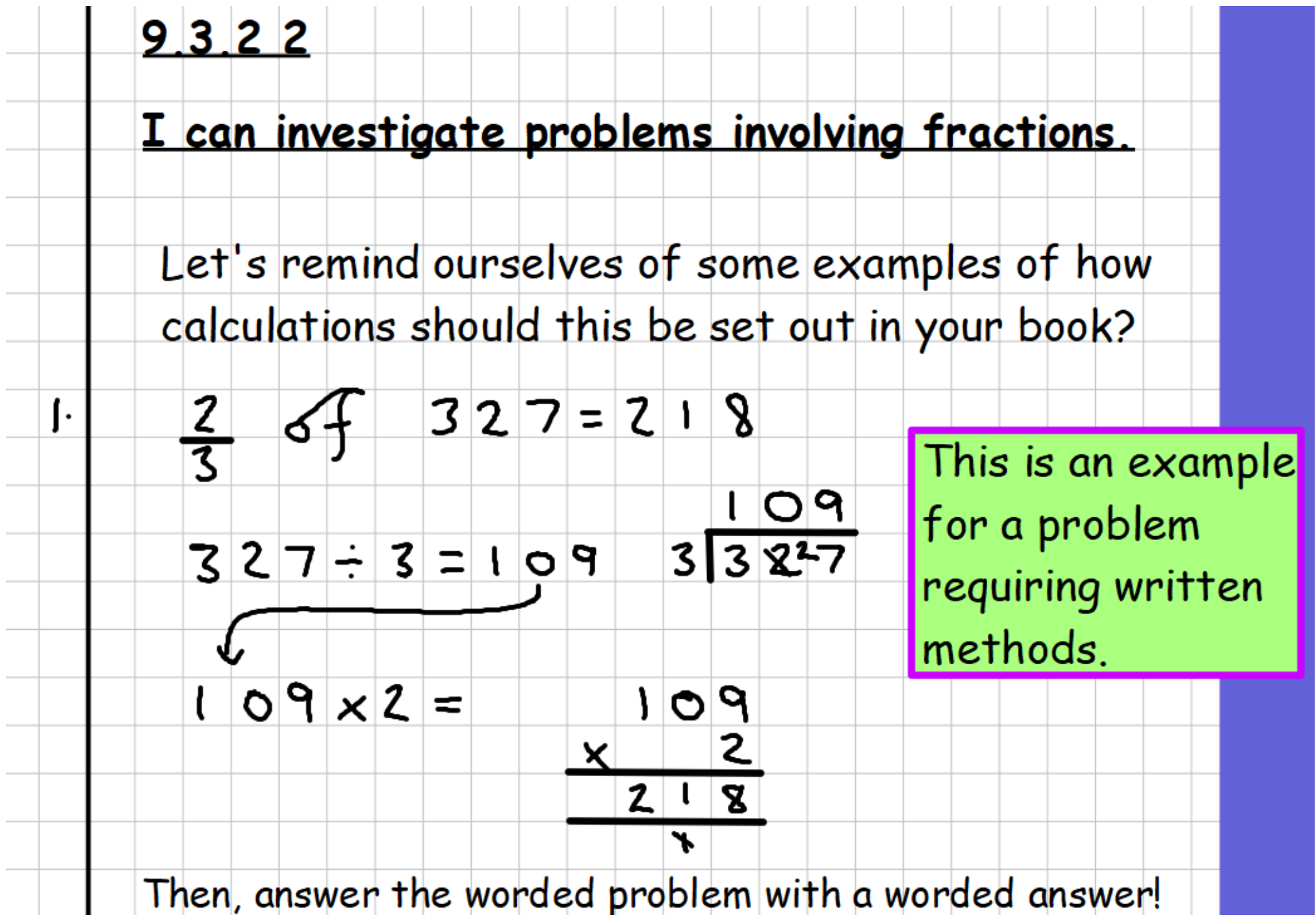

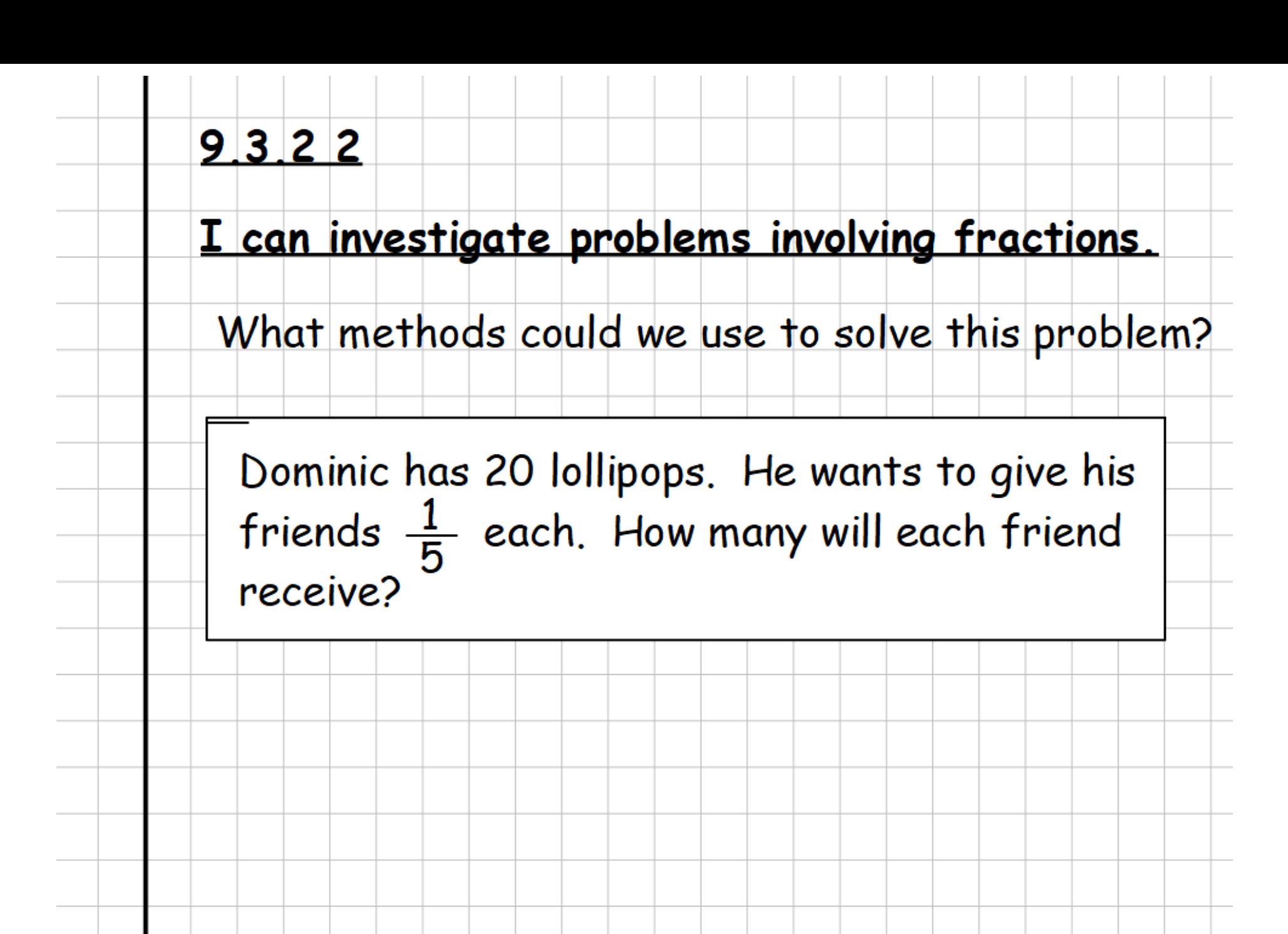

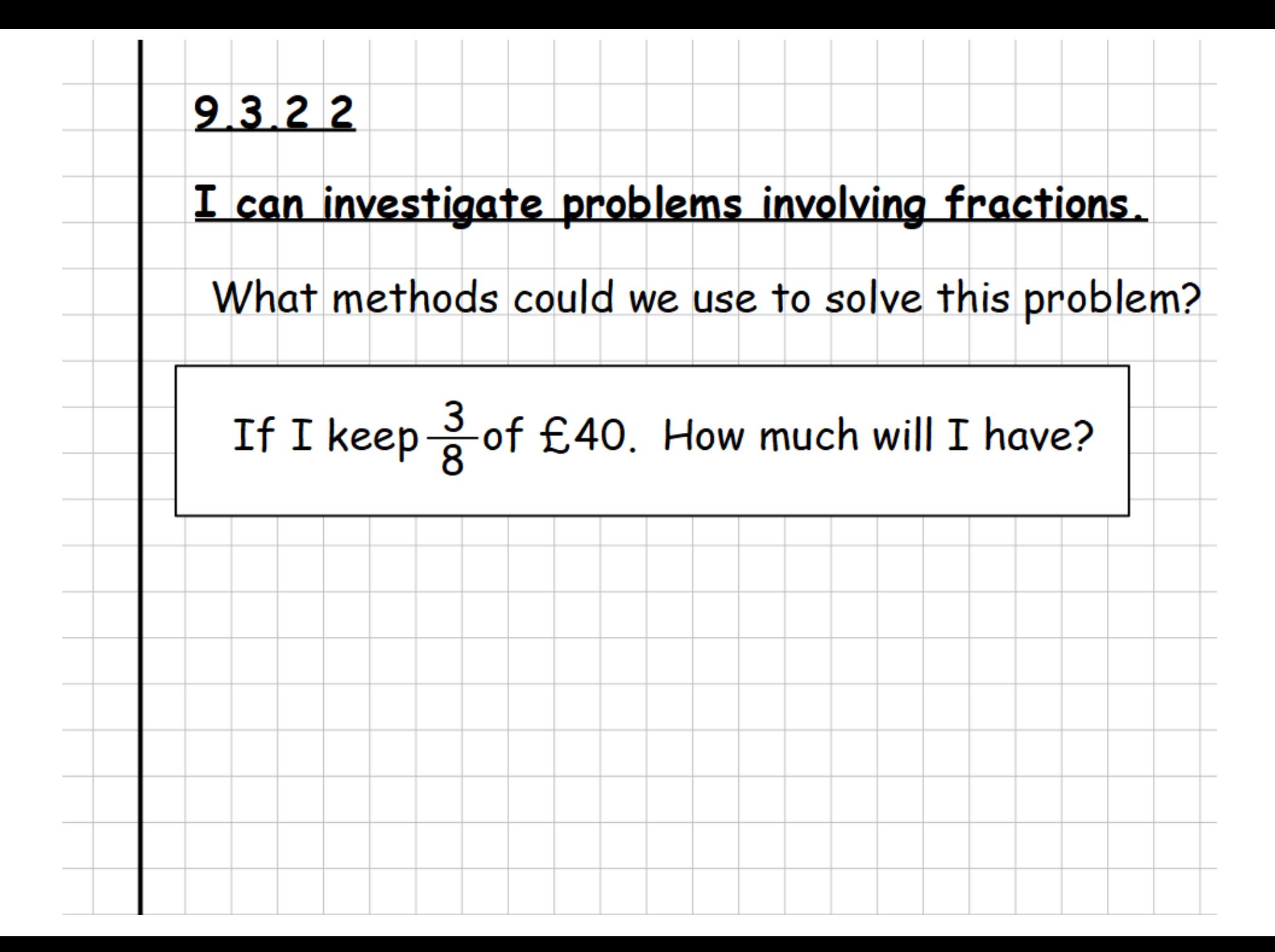

## $9.3.2.2$

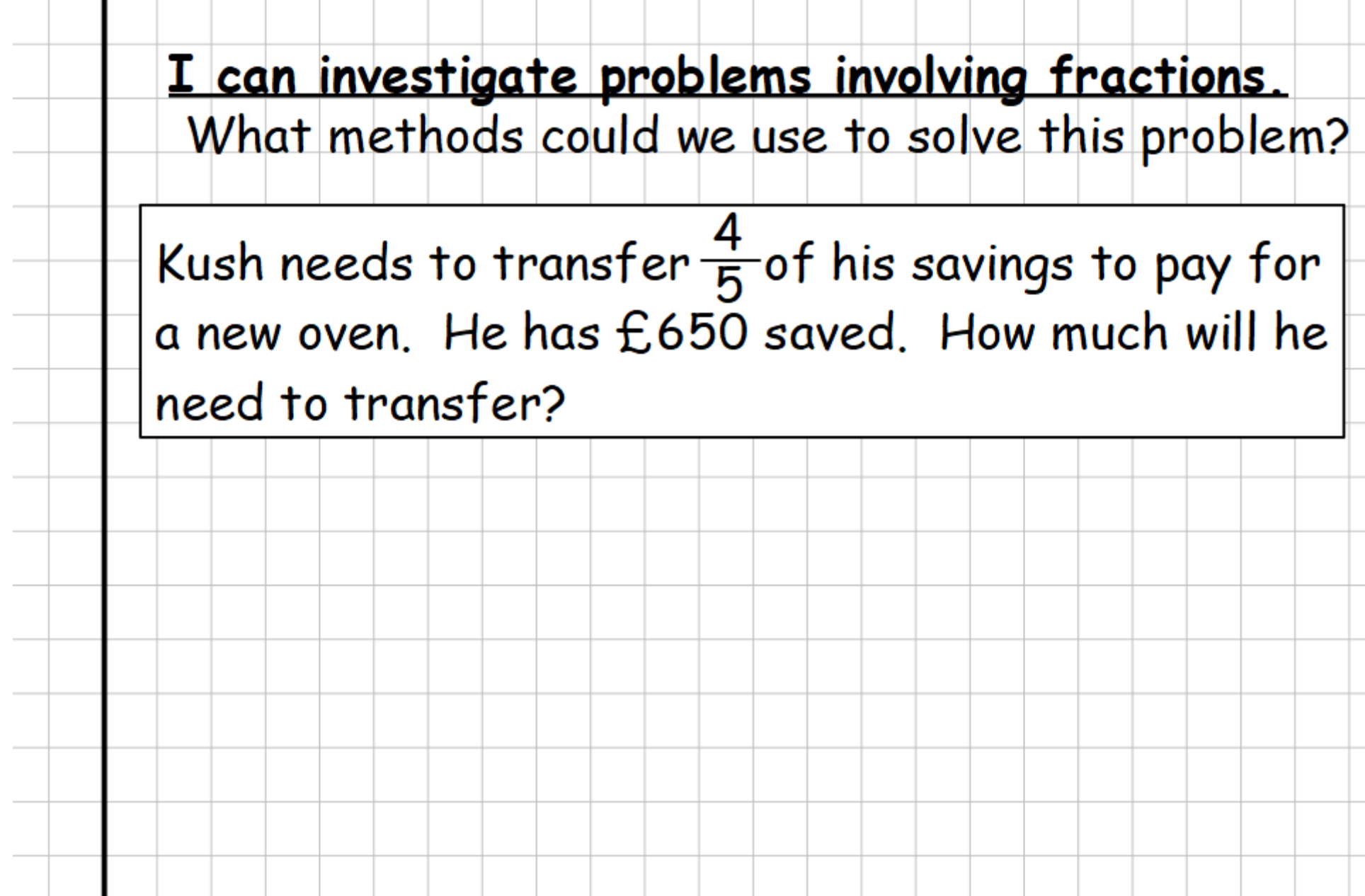

## $9322$

I can investigate problems involving fractions. What methods could we use to solve this problem?

Debbie found 144 caterpillars in her garden.  $\frac{2}{3}$  were<br>red and  $\frac{2}{9}$  were yellow. How many altogether were<br>either red or yellow?

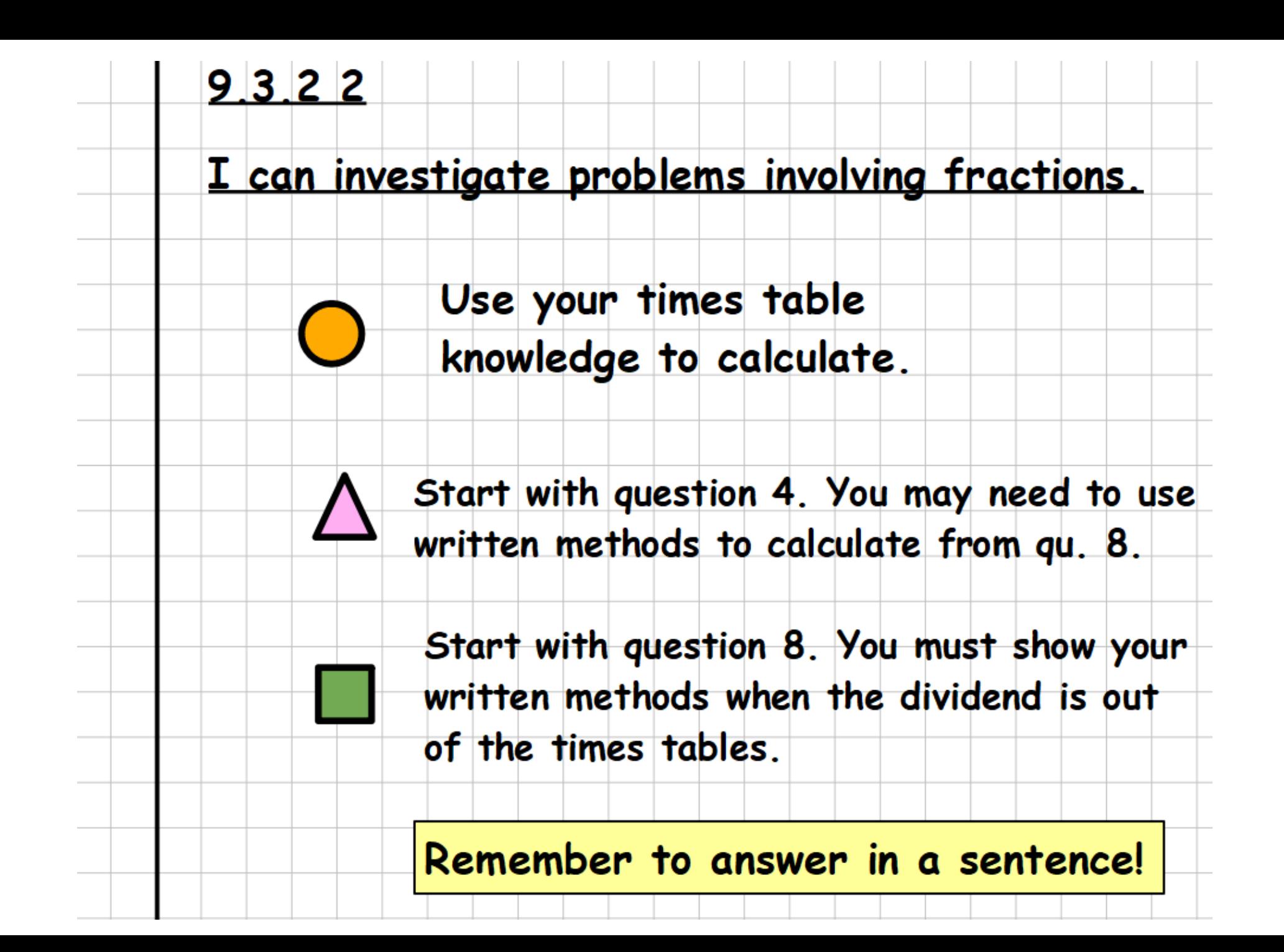

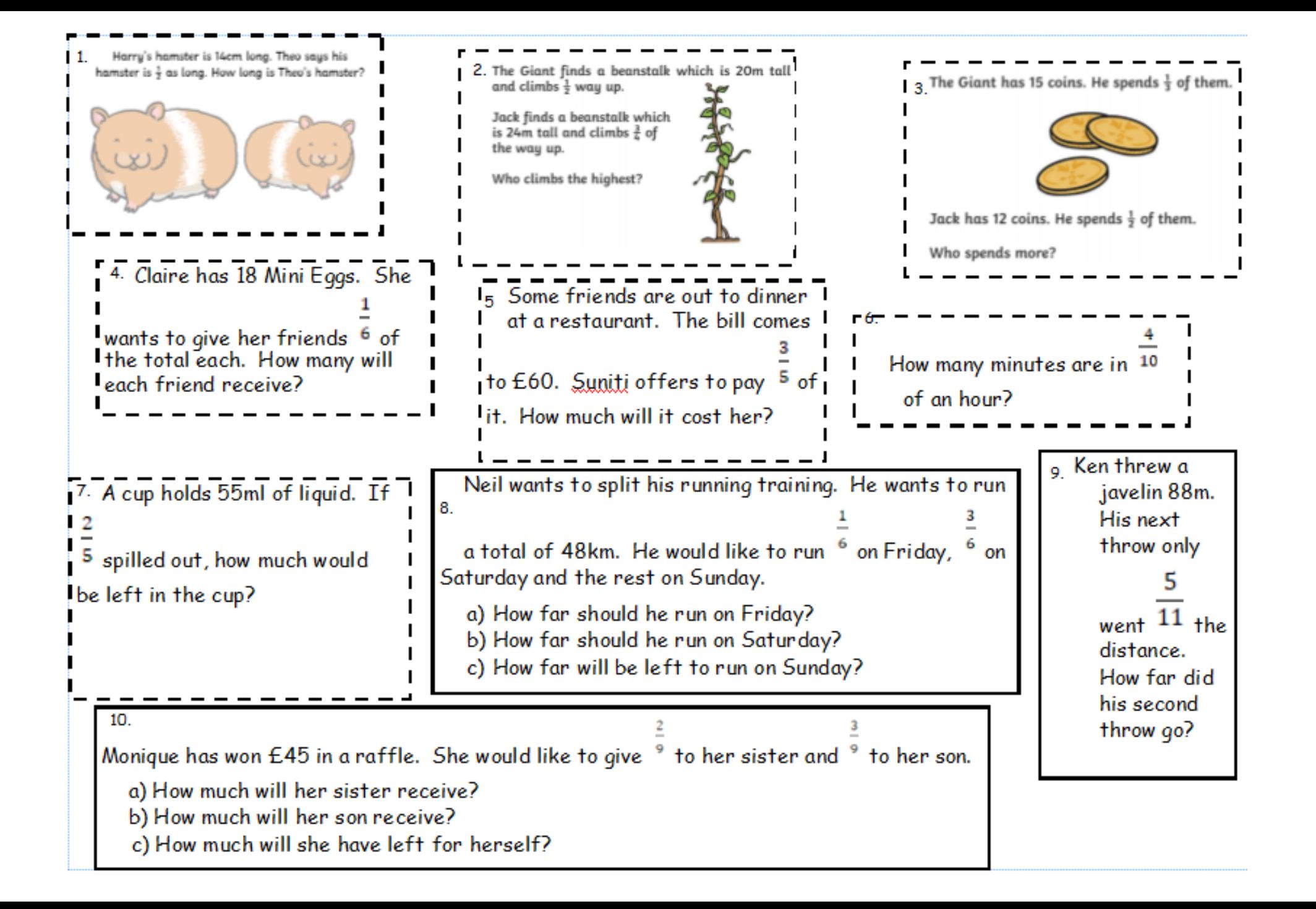

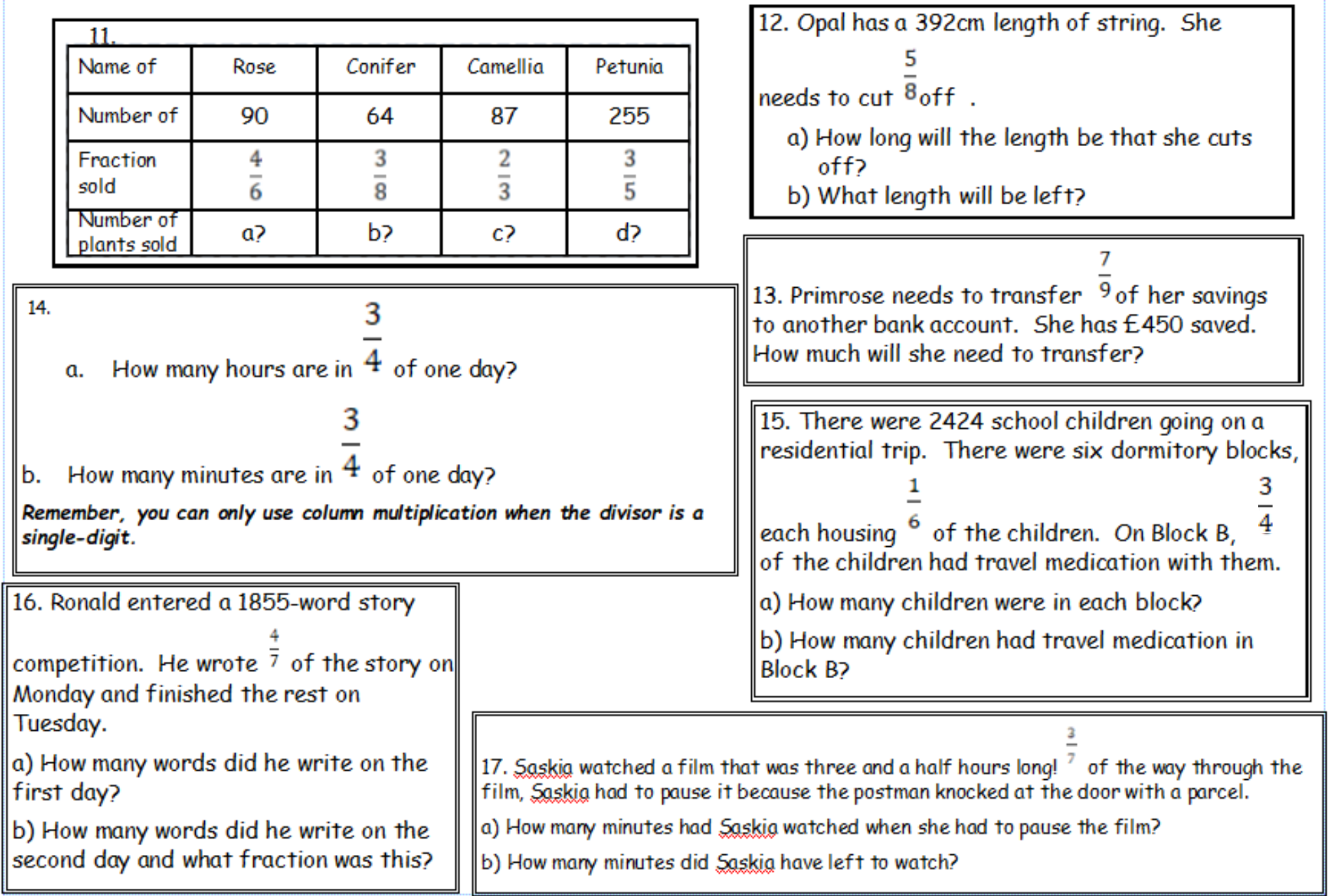

**Wednesday 9th March 2022** 

I can import a web picture into Photo Story.

Look at your plan. What pictures will you need to tell your story?

www.microsoft.com/en-us/p/photo-story/9nblggh1z351

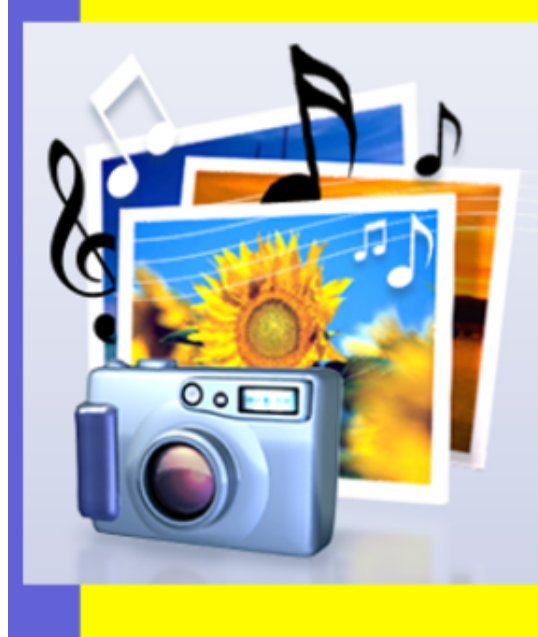

Let's learn: **of** 

Use your list of pictures and start to explore how to import them into your story.

# Photo Story 3 for Windows

A step by step guide

Download free from Microsoft

### Welcome to Photo Story 3 for Windows

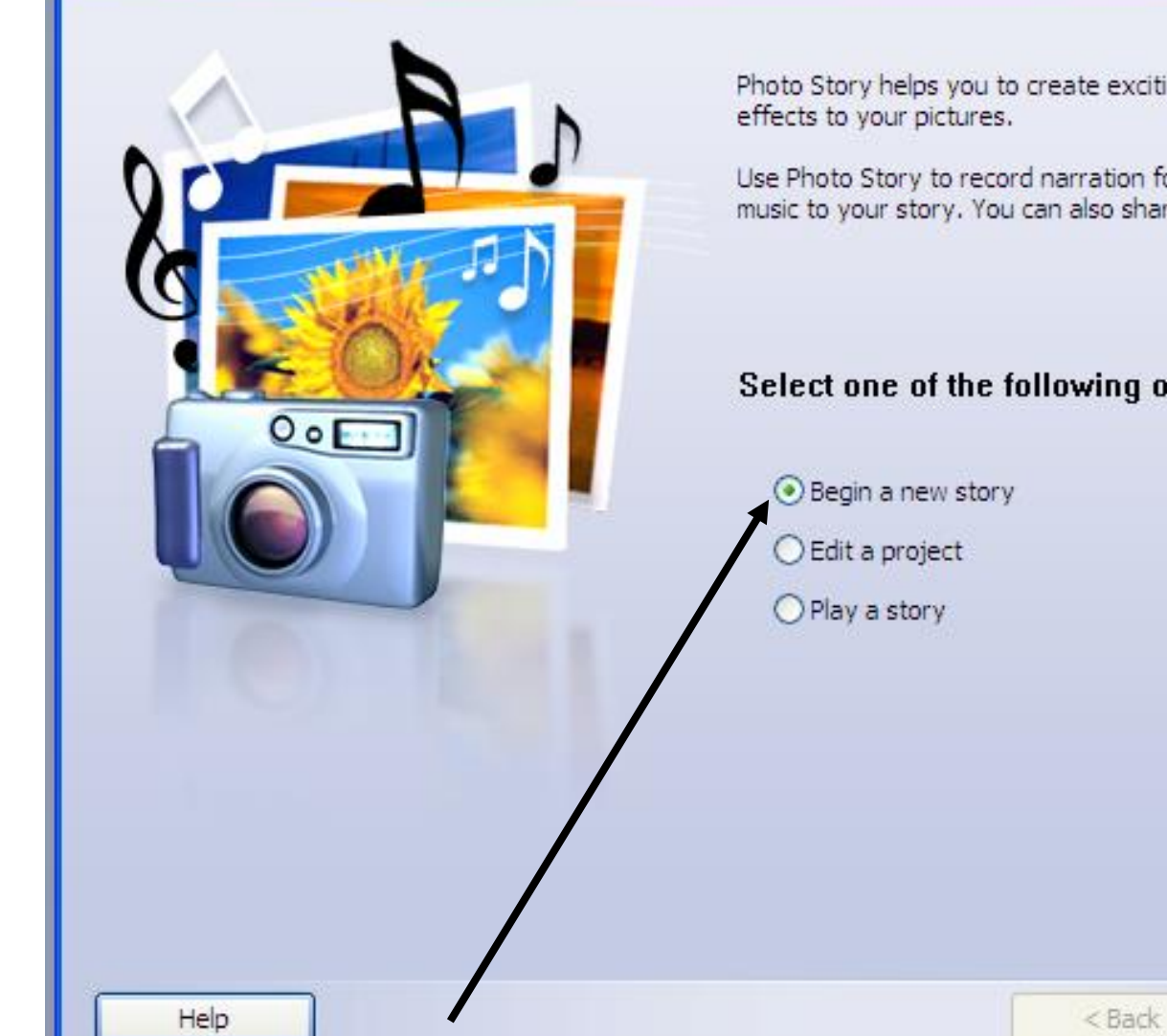

Photo Story helps you to create exciting video stories by adding panning and zooming

Use Photo Story to record narration for your pictures, and add titles and background music to your story. You can also share your story in a variety of ways.

#### Select one of the following options, and then click Next.

 $Next >$ 

EDEX

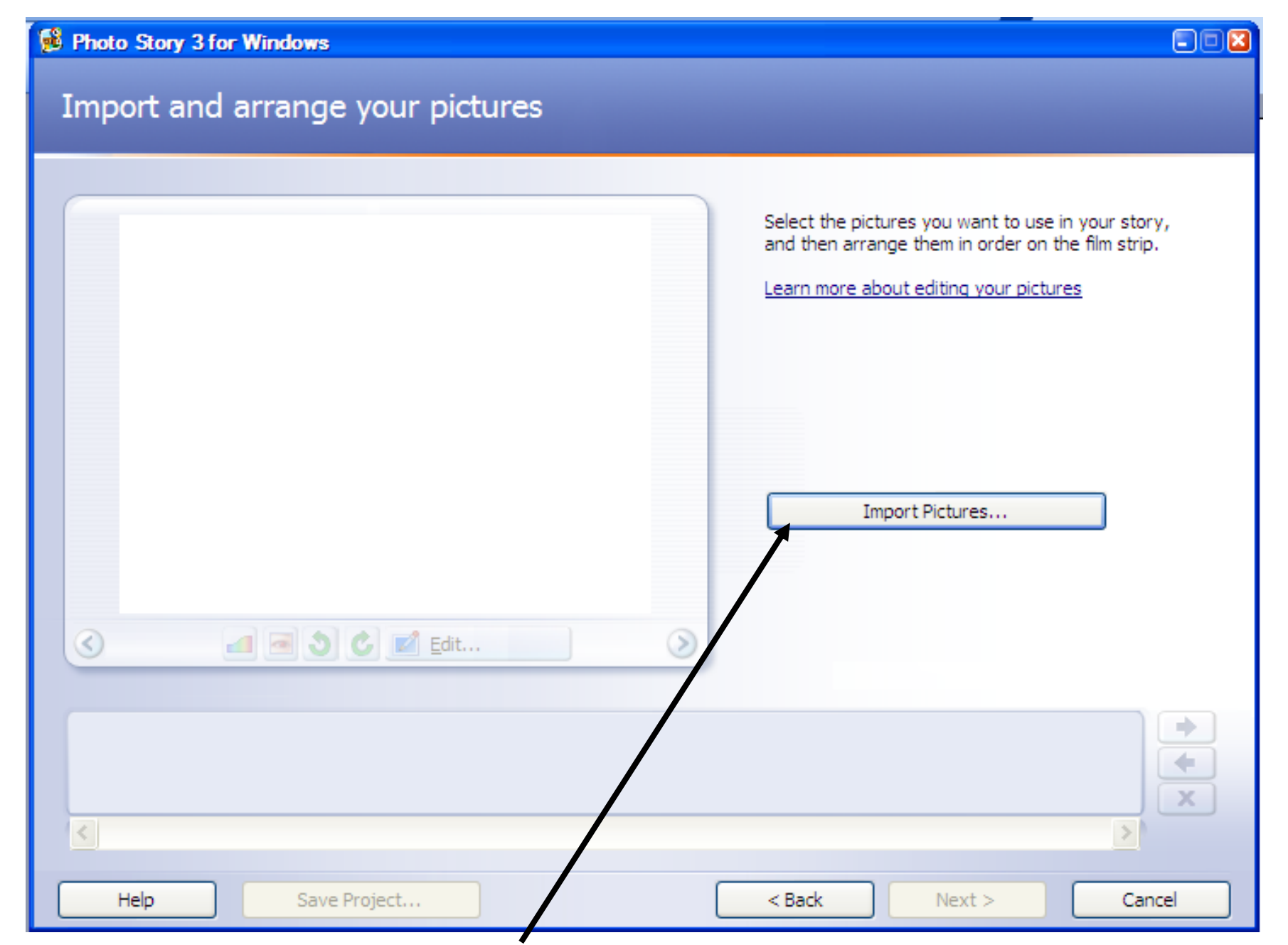

This will take you to My Pictures where you can select the pictures you want.

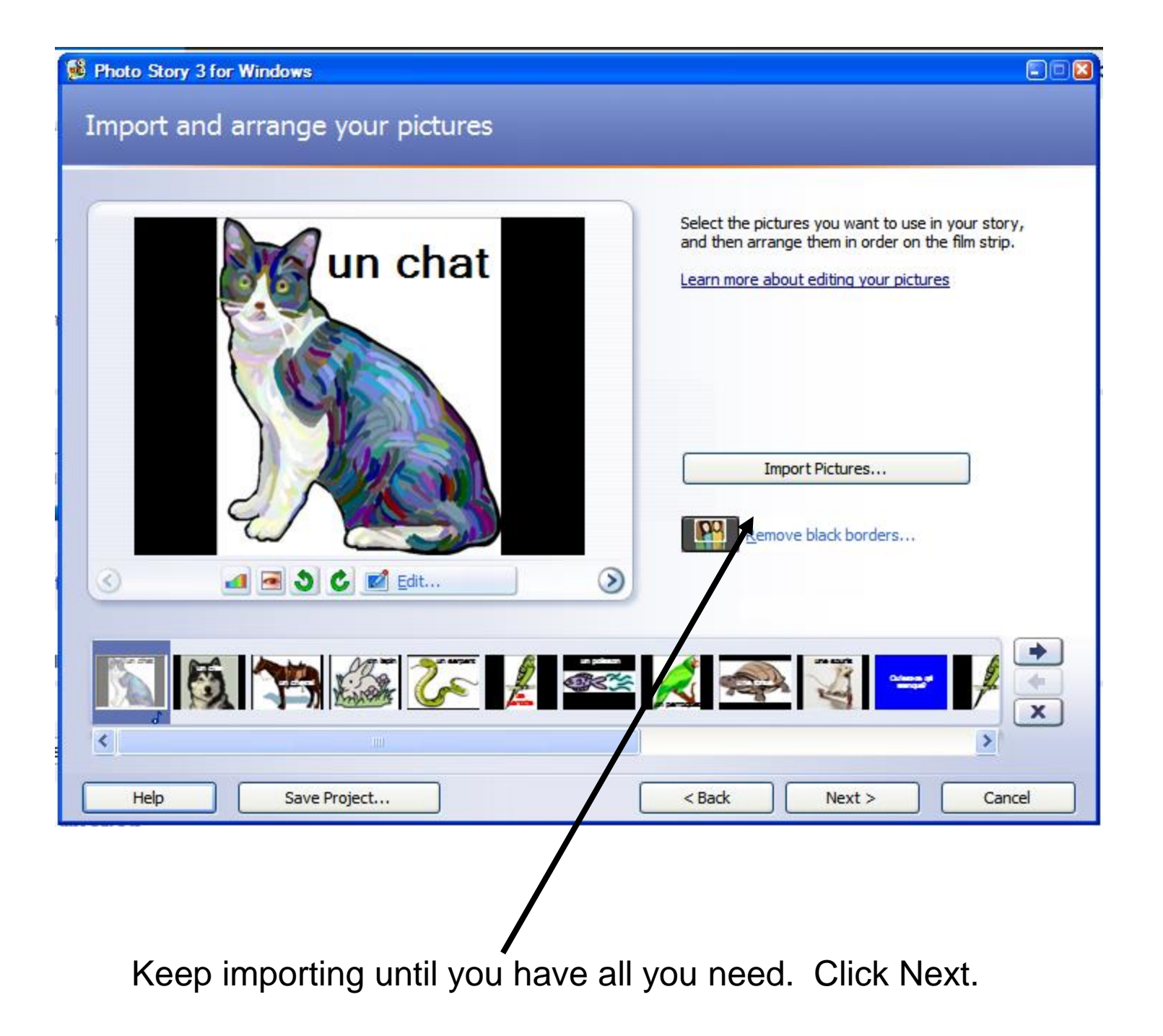

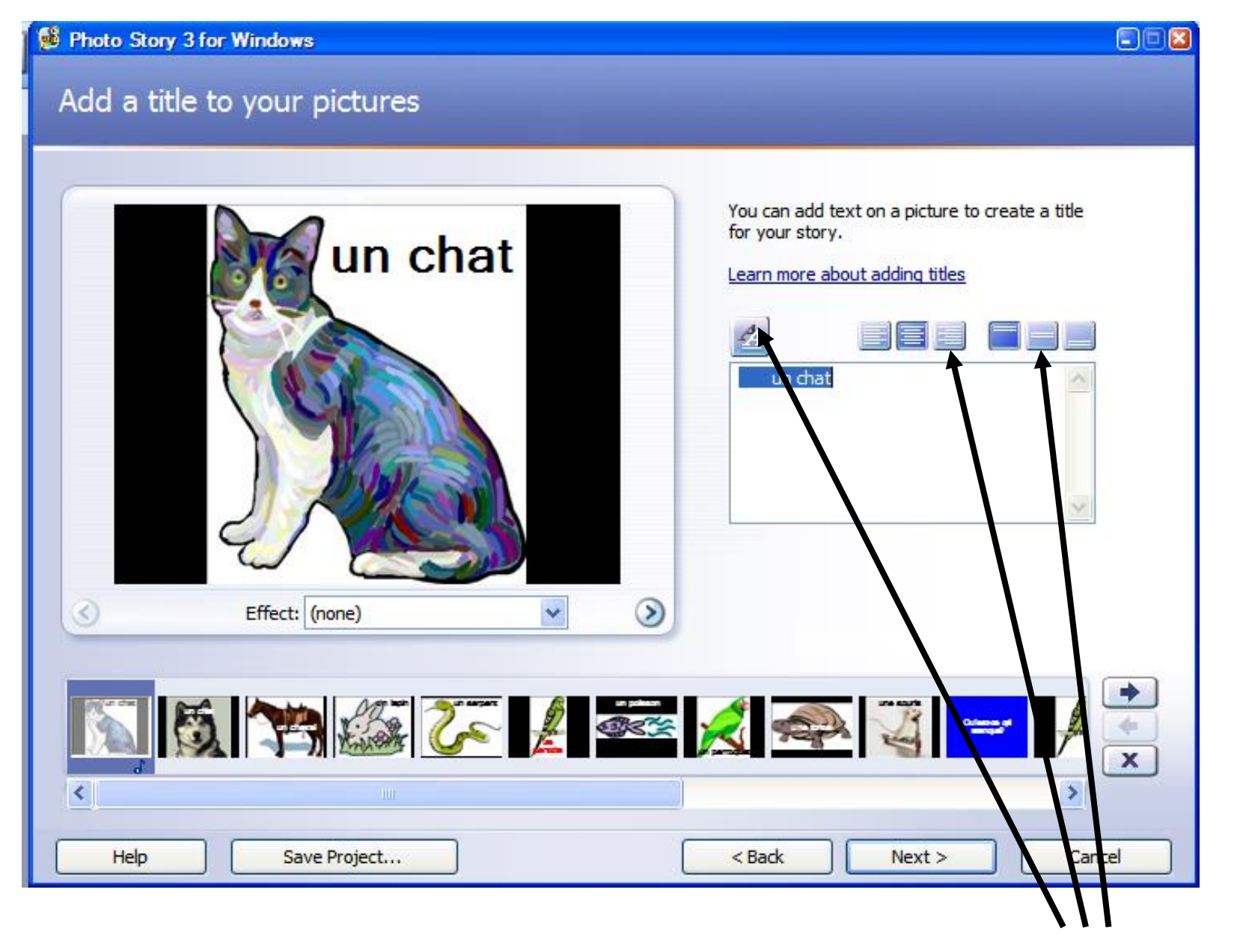

Type the words you need. You can edit them by clicking on these icons.